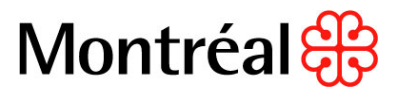

## **PROCÉDURE DE VÉRIFICATION DE L'AUTORISATION DE L'AMF D'EXERCER DES ACTIVITÉS D'ASSURANCE AU QUÉBEC**

## **ASSURANCE – CAUTIONNEMENT**

- 1. Se rendre sur le site web de [l'Autorité des marchés finan](http://www.lautorite.qc.ca/fr/esm-cp.html)ciers
- 2. Cliquer sur « **Registre** » dans la bande du haut :
- 3. Cliquer sur « **Registre – Assureurs** » dans la bande bleue de gauche, et cliquer ensuite sur « **Recherche d'un assureur** ».

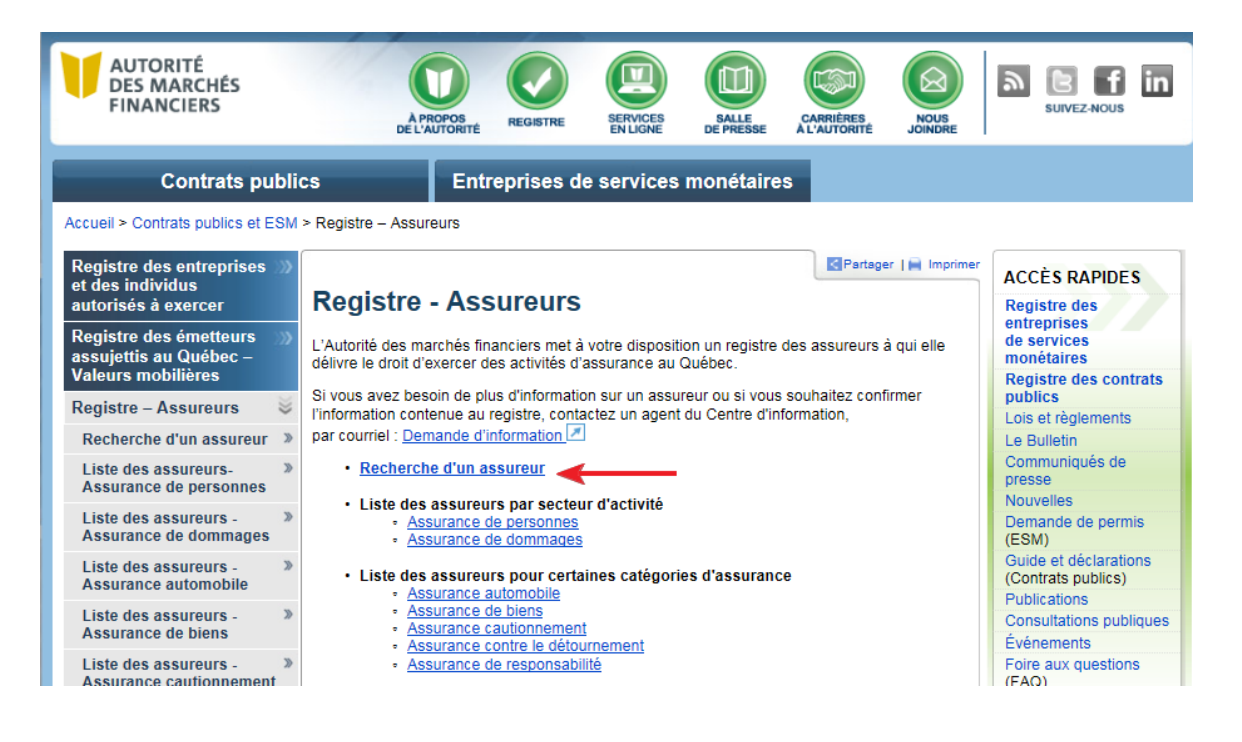

- 4. Inscrire le nom de l'assureur. S'assurer que le nom inscrit sur le cautionnement correspond exactement au nom indiqué sur le site de l'AMF et cliquer pour ouvrir une fiche d'informations ;
- 5. Vérifier dans la section « **Permis** » et « **Catégories d'assurances détenues** » que la catégorie *Assurance cautionnement* est bien indiquée.

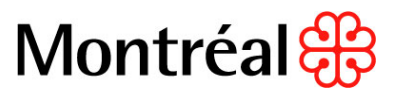

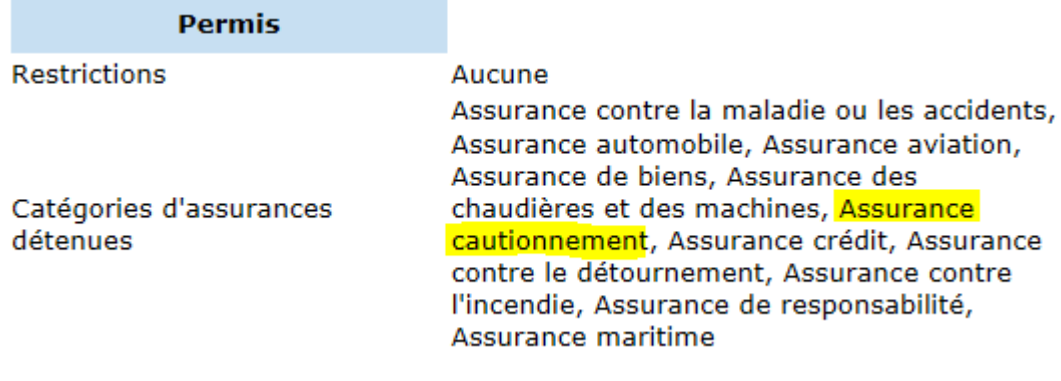

6. Imprimer en cliquant sur l'icône (papier ou PDF) en haut à droite de l'écran et mettre au dossier. Cette façon de faire permet d'avoir la date d'impression du document et prouver la date de vérification.

## **ASSURANCE – RESPONSABILITÉ**

- 1. Se rendre sur le site web de [l'Autorité des marchés financiers](http://www.lautorite.qc.ca/fr/esm-cp.html)
- 2. Cliquer sur « **Registre** » dans la bande du haut :

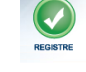

3. Cliquer sur « **Registre – Assureurs** » dans la bande bleue de gauche, et cliquer ensuite sur « **Recherche d'un assureur** ».

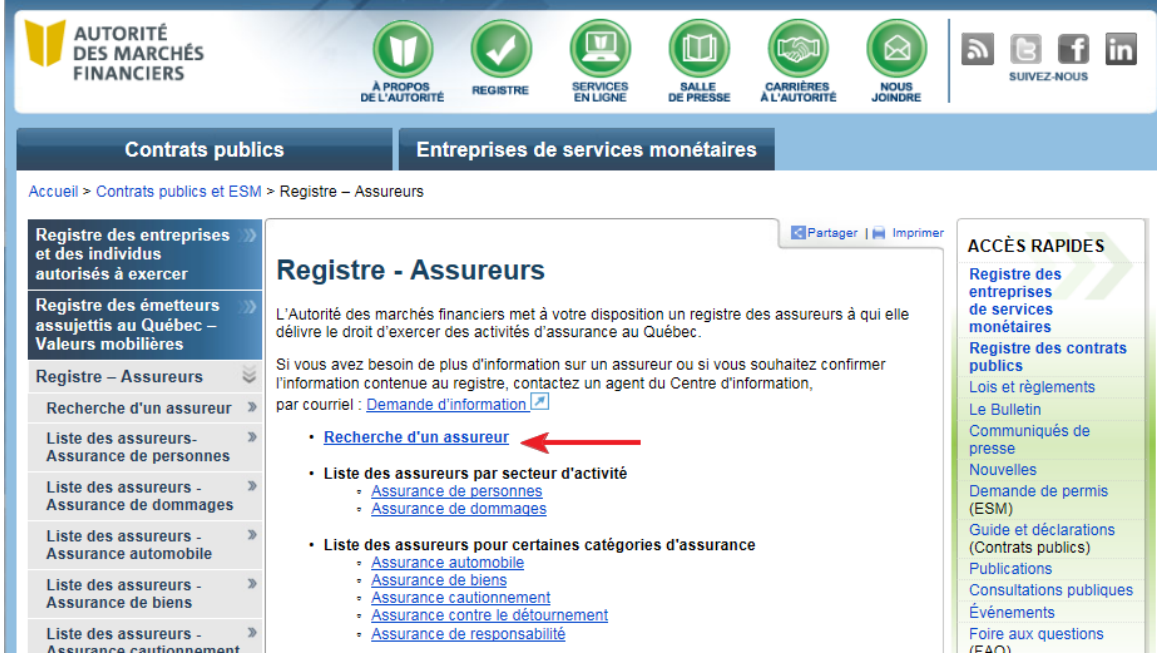

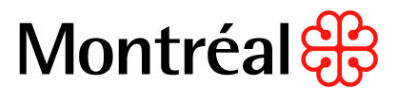

- 4. Inscrire le nom de l'assureur. S'assurer que le nom inscrit sur le cautionnement correspond exactement au nom indiqué sur le site de l'AMF et cliquer pour ouvrir une fiche d'informations ;
- 5. Vérifier dans la section « **Permis** » et « **Catégories d'assurances détenues** » que la catégorie *Assurance responsabilité* est bien indiquée.

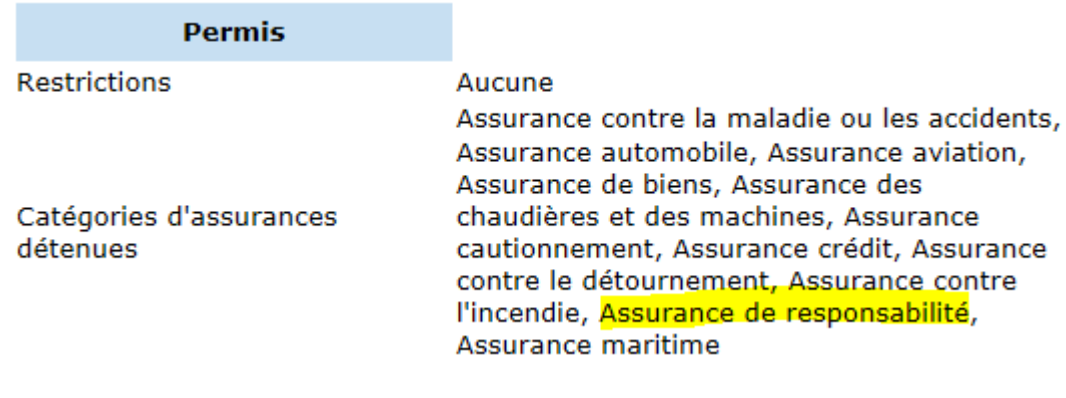

6. Imprimer en cliquant sur l'icône (papier ou PDF) en haut à droite de l'écran et mettre au dossier. Cette façon de faire permet d'avoir la date d'impression du document et prouver la date de vérification.